# SIAFI Sistema Integrado de<br>do Governo Federal

## **Manual do Usuário**

**Detalhar Tipo de Evento - Aba Regras de Formatação**

Data e hora de geração: 23/12/2024 12:46

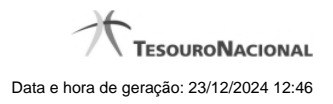

**1 - Detalhar Tipo de Evento - Aba Regras de Formatação 3**

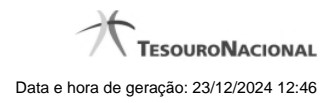

### **1 - Detalhar Tipo de Evento - Aba Regras de Formatação**

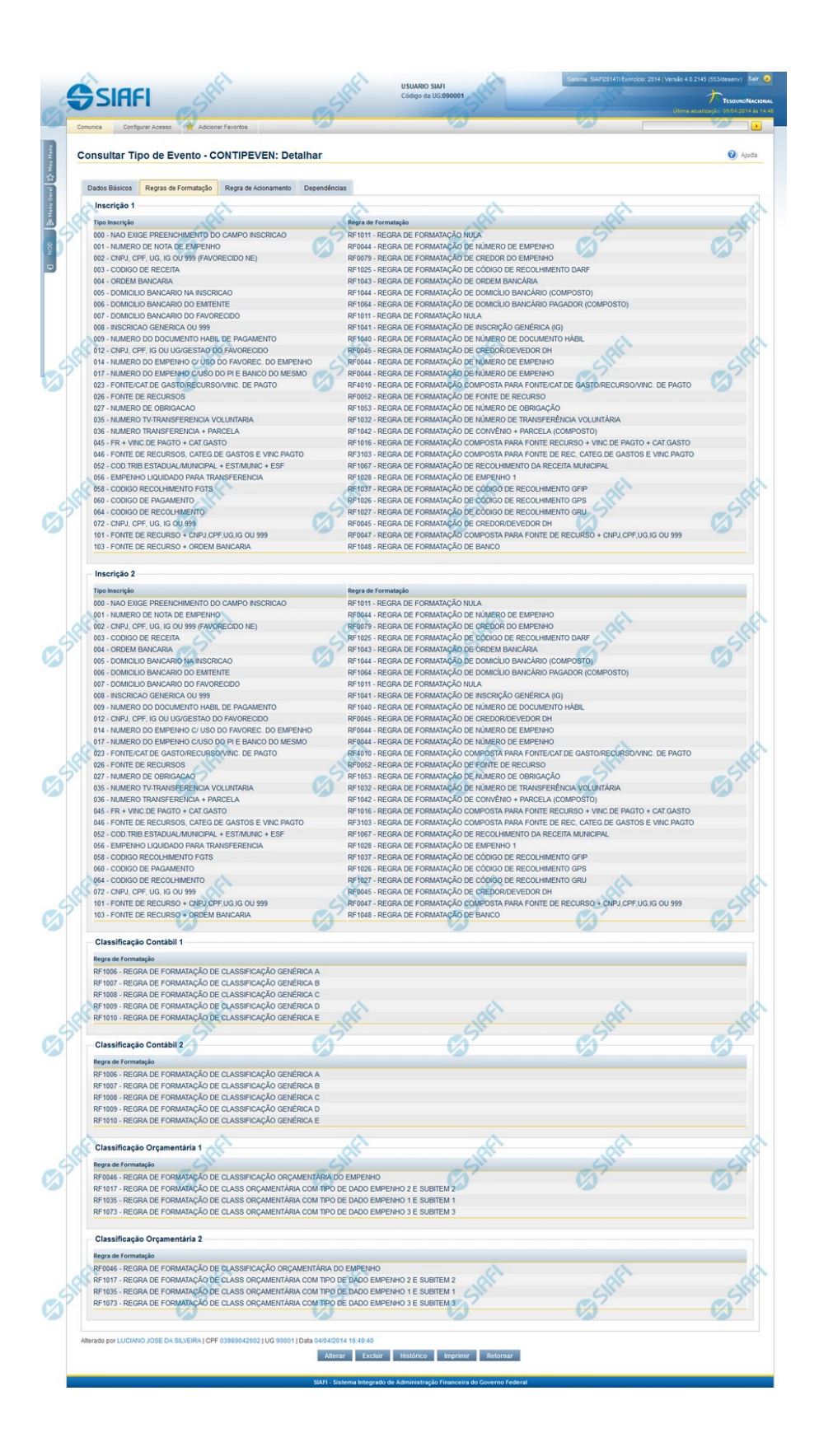

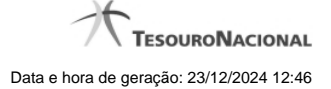

#### **Detalhar Tipo de Evento - Aba Regras de Formatação**

Nesse formulário, você visualiza em detalhe um registro da tabela "Tipo de Evento". Ele possui quatro abas: "Dados Básicos", "Regras de Formatação", "Regra de Acionamento " e "Dependências".

Nesse momento você está na aba "Regras de Formatação" e tem as seguintes opções:

- 1. Mudar para outra aba, para visualizar seus dados;
- 2. Solicitar a formatação de um arquivo para impressão desse registro;
- 3. Retornar à consulta.

Adicionalmente, se você for um usuário responsável pela manutenção da tabela, estarão disponíveis as seguintes opções:

- 4. Entrar no modo de edição para alterar o conteúdo do registro;
- 5. Excluir o registro;
- 6. Reincluir o registro, caso ele esteja excluído;
- 7. Visualizar o histórico das operações efetuadas sobre o registro.

#### **Campos**

**Inscrição 1** - Tabela contendo uma lista de Regras de Formatação por Tipo de Inscrição, associadas, por meio desse Tipo de Evento, ao campo "Inscrição 1" da linha de evento. Compõem essa tabela as duas colunas descritas a seguir.

**Tipo Inscrição** - Tipo de Inscrição de Evento do SIAFI.

**Regra de Formatação** - Código e título da Regra de Formação de Evento para esse Tipo de Inscrição, definida para esse Tipo de Evento.

**Inscrição 2** - Tabela contendo uma lista de Regras de Formatação por Tipo de Inscrição, associadas, por meio desse Tipo de Evento, ao campo "Inscrição 2" da linha de evento. Compõem essa tabela as duas colunas descritas a seguir.

**Tipo Inscrição** - Tipo de Inscrição de Evento do SIAFI.

**Regra de Formatação** - Código e título da Regra de Formação de Evento para esse Tipo de Inscrição, definida para esse Tipo de Evento.

**Classificação Contábil 1** - Tabela contendo uma lista de Regras de Formatação associadas, por meio desse Tipo de Evento, ao campo "Classificação Contábil 1" da linha de evento. Essa tabela é composta por uma coluna, descrita a seguir.

**Regra de Formatação** - Código e título de Regra de Formação de Evento associada ao campo "Classificação Contábil 1" para esse Tipo de Evento.

**Classificação Contábil 2** - Tabela contendo uma lista de Regras de Formatação associadas, por meio desse Tipo de Evento, ao campo "Classificação Contábil 2" da linha de evento. Essa tabela é composta por uma coluna, descrita a seguir.

**Regra de Formatação** - Código e título de Regra de Formação de Evento associada ao campo "Classificação Contábil 2" para esse Tipo de Evento.

**Classificação Orçamentária 1** - Tabela contendo uma lista de Regras de Formatação associadas, por meio desse Tipo de Evento, ao campo "Classificação Orçamentária 1" da linha de evento. Essa tabela é composta por uma coluna, descrita a seguir.

**Regra de Formatação** - Código e título de Regra de Formação de Evento associada ao campo "Classificação Orçamentária 1" para esse Tipo de Evento.

**Classificação Orçamentária 2** - Tabela contendo uma lista de Regras de Formatação associadas, por meio desse Tipo de Evento, ao campo "Classificação Orçamentária 2" da linha de evento. Essa tabela é composta por uma coluna, descrita a seguir.

**Regra de Formatação** - Código e título de Regra de Formação de Evento associada ao campo "Classificação Orçamentária 2" para esse Tipo de Evento.

#### **Botões**

**Imprimir** - Clique nesse botão para solicitar a geração de um arquivo do tipo PDF, formatado para impressão do registro.

**Retornar** - Clique nesse botão para retornar à consulta.

#### **Botões Especiais**

Os botões especiais são apresentados somente aos usuários responsáveis pela manutenção da tabela.

**Alterar** - Clique nesse botão para alterar o conteúdo desse registro.

**Excluir** - Clique nesse botão para excluir esse registro.

**Reincluir** - Se esse registro estiver excluído, em vez dos botões "Alterar" e "Excluir" descritos acima, é apresentado o botão "Reincluir". Clique nesse botão para reverter a exclusão.

**Histórico** - Clique nesse botão para visualizar o histórico das operações efetuadas sobre esse registro.

#### **Próximas Telas**

[Alterar Tipo de Evento - Aba Dados Básicos](http://manualsiafi.tesouro.gov.br/dados-de-apoio/tipo-de-evento/consultar-tipo-de-evento/detalhar-tipo-de-evento-aba-regras-de-formatacao/alterar-tipo-de-evento-aba-dados-basicos) [Alterar Tipo de Evento - Aba Regras de Formatação](http://manualsiafi.tesouro.gov.br/dados-de-apoio/tipo-de-evento/consultar-tipo-de-evento/detalhar-tipo-de-evento-aba-regras-de-formatacao/alterar-tipo-de-evento-aba-regras-de-formatacao) [Alterar Tipo de Evento - Aba Regra de Acionamento](http://manualsiafi.tesouro.gov.br/dados-de-apoio/tipo-de-evento/consultar-tipo-de-evento/detalhar-tipo-de-evento-aba-regras-de-formatacao/alterar-tipo-de-evento-aba-regra-de-acionamento) [Reincluir Tipo de Evento - Aba Dados Básicos](http://manualsiafi.tesouro.gov.br/dados-de-apoio/tipo-de-evento/consultar-tipo-de-evento/detalhar-tipo-de-evento-aba-regras-de-formatacao/reincluir-tipo-de-evento-aba-dados-basicos) [Reincluir Tipo de Evento - Aba Regras de Formatação](http://manualsiafi.tesouro.gov.br/dados-de-apoio/tipo-de-evento/consultar-tipo-de-evento/detalhar-tipo-de-evento-aba-regras-de-formatacao/reincluir-tipo-de-evento-aba-regras-de-formatacao) [Reincluir Tipo de Evento - Aba Regra de Acionamento](http://manualsiafi.tesouro.gov.br/dados-de-apoio/tipo-de-evento/consultar-tipo-de-evento/detalhar-tipo-de-evento-aba-regras-de-formatacao/reincluir-tipo-de-evento-aba-regra-de-acionamento) [Histórico de Tipo de Evento](http://manualsiafi.tesouro.gov.br/dados-de-apoio/tipo-de-evento/consultar-tipo-de-evento/detalhar-tipo-de-evento-aba-regras-de-formatacao/historico-da-regra-de-acionamento) [Justificar Exclusão](http://manualsiafi.tesouro.gov.br/dados-de-apoio/tipo-de-evento/consultar-tipo-de-evento/detalhar-tipo-de-evento-aba-regras-de-formatacao/justificar-exclusao)